# Gebrauchsanleitung LAN Scout™ Jr. VDV526-052

- **GUT LESBARES LCD-DISPLAY**
- **PRÜFUNG DES DATENKABELS**
- **ERKENNT KURZ-SCHLÜSSE, UNTER-BRECHUNGEN, VERPOLUNG, VERDRAHTUNGS-FEHLER UND SPLIT PAIRS**
- **TONGENERATOR**
- **AUTOMATISCHE ABSCHALTUNG**

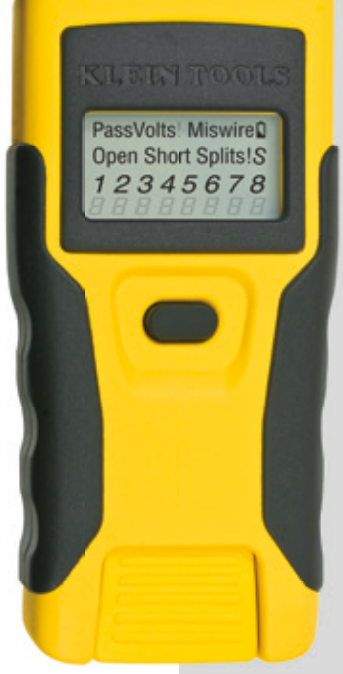

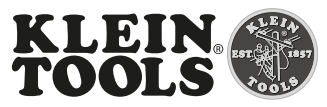

For Professionals... Since 1857™

**DEUTSCH**

# LAN Scout™ Jr. **Gebrauchsanleitung**

### **ALLGEMEINE TECHNISCHE DATEN**

Das Gerät Klein Tools LAN Scout™ Jr. ist ein tragbarer Kabeltester für Datenkabel. Es dient der Prüfung und Fehlersuche bei Kabeln mit RJ45-Steckern und verfügt über einen Tongenerator zur leichten Kabelverfolgung.

- **Abmessungen:** 11,7 x 5,8 x 2,8 cm (4,6" x 2,3" x 1,1")
- **Gewicht:** 115 g (4,0 oz.) einschließlich Batterie und Remote-Einheit
- **Betriebstemperatur:** 0 °C bis 50 °C / 32 °F bis 122 °F
- **Aufbewahrungstemperatur:** -20 °C bis 60 °C / -4 °F bis 140 °F
- **Feuchtigkeit:** 10 % bis 90 %, nicht kondensierend
- **Maximale Spannung** zwischen zwei beliebigen Anschlussstiften (ohne Beschädigung):
	- **RJ-Buchse:** 66 V DC bzw. 55 V AC
- **Typische Batterienutzungsdauer**: 6 V Alkalibatterien 4 x LR44
	- **Standby-Betrieb:** 3,5 Jahre
	- **Aktiver Betrieb:** 80 Stunden
- **Kabeltypen:** geschirmt oder ungeschirmt; Cat-7, Cat-6x, Cat-5E, Cat-5, Cat-4, Cat-3
- **Maximale Kabellänge RJ-Kabel:** 305 m (0 bis 1000 Fuß)
- **Minimale Kabellänge für die Split-Pair-Erkennung**: 0,5 m (1,5 Fuß)

# **WARNHINWEISE**

Beachten Sie die folgenden Anweisungen, um eine sichere Bedienung und Wartung des Geräts zu gewährleisten. Bei Nichtbeachtung dieser Warnhinweise können schwere bis lebensgefährliche Verletzungen verursacht werden.

- Das Gerät LAN Scout™ Jr. darf nur im spannungsfreien Zustand der Kabel verwendet werden. Der Anschluss des LAN Scout™ Jr. an spannungsführende Wechselstromleitungen kann zur Beschädigung des Gerätes führen und die Sicherheit des Benutzers gefährden.
- Ein fehlerhafter Abschluss der RJ-Stecker kann zur Beschädigung der Buchsen am LAN Scout™ Jr führen. Unterziehen Sie die RJ-Stecker vor dem Einstecken in das Prüfgerät immer einer Sichtprüfung. Die Kontakte müssen unbedingt im Kunststoffgehäuse des Steckers versenkt sein. Werden 6-polige Stecker in die 8-polige Buchse am Prüfgerät eingesteckt, können die äußeren Kontakte der Buchse beschädigt werden, es sei denn, der 6-polige Stecker ist speziell für diese Verwendung ausgelegt.

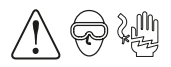

### **DISPLAY**

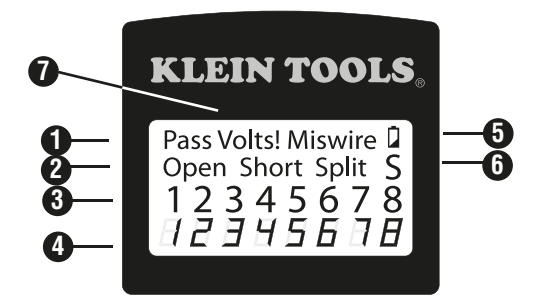

- **1. Pass:** Pass" leuchtet auf, wenn es sich bei dem Kabel um ein ordnungsgemäß verdrahtetes T568A/B-Datenkabel mit 4 Adernpaaren oder ein Crossover(Uplink)-Kabel handelt. Bei einem Crossover-Kabel blinken die Stiftnummern der gekreuzten Adernpaare und es wird abwechselnd "C" angezeigt.
- **2. Kabelfehler:** Das Symbol "Miswire" wird nur angezeigt, wenn die Verdrahtung des Kabels keinem der Verkabelungsstandards entspricht. Kurzschlussfehler ("short") und Stromkreisunterbrechungen ("open") haben Vorrang vor Verdrahtungsfehlern. Bei diesen Fehlern wird das oder die entsprechende(n) Symbol(e) angezeigt. Das Symbol "Split" wird angezeigt, wenn die vorgesehenen Adernpaare nicht gemeinsam im Kabel verdrillt sind. Dabei handelt es sich um einen Wechselspannungssignalfehler.
- **3. Wiremap (Verdrahtungsplan) Kabelende Prüfgerät:** In der obersten Zeile werden die Stifte im Kabelende, das an das Prüfgerät angeschlossen ist, der Reihe nach angezeigt. Diese Stifte werden den Stiftnummern des mit der Remote-Einheit verbundenen Kabelendes zugeordnet, die jeweils direkt darunter angezeigt werden.
- **4. Wiremap (Verdrahtungsplan) Kabelende Remote-Einheit:**  Die unterste Zeile zeigt die entsprechenden Stifte des mit der Remote-Einheit verbundenen Kabelendes an. Striche in der Remoteeinheitszeile weisen auf kurzgeschlossene Stifte hin. Werden in dieser Zeile keine Stiftnummern angezeigt, sind offene Stellen vorhanden.
- **5. Niedriger Batteriestand:** Das Batteriesymbol wird angezeigt, wenn die Batteriekapazität zur Neige geht. Wenn die Batterie ausgetauscht werden muss, blinkt das Symbol auf. Bei blinkendem Batteriesymbol ist die Zuverlässigkeit der Ergebnisse nicht mehr gewährleistet.
- **6. Schirm:** Das Symbol "S" wird bei geschirmten Datenkabeln angezeigt, die an beiden Enden ordnungsgemäß verbunden sind. Bei einem Kurzschluss eines Drahtes im Kabel blinkt dieses Symbol und wird zusammen mit der entsprechenden Stiftnummer und der Angabe "Short" angezeigt.
- **7. Warnung bei Spannungserkennung:** Wird an einem der Anschlüsse des Prüfgeräts anliegende Spannung erkannt, leuchtet das Symbol "Voltage!" auf. Vor jeder Prüfung erfolgt zunächst ein Spannungstest, und wenn dieser ergibt, dass Spannung anliegt, wird die Prüfung nicht ausgeführt. In diesem Fall muss das Prüfgerät sofort von der Spannungsquelle getrennt werden.

#### **BEDIENUNGSTASTE**

Das LAN Scout™ Jr. verfügt über eine Ein-Tasten-Bedienung, mit der sowohl eine Prüfung gestartet werden kann, als auch andere Funktionen und Optionen ausgewählt werden können. Unterschiedlich langes Drücken von weniger als ca. 1 s (kurzes Drücken) und mehr als 1 s (langes Drücken) wird erkannt.

- **1. Kabelprüfung (kurzes Drücken)** Bei ausgeschaltetem LAN Scout™ Jr. führt jedes kurze Drücken der Taste zu einer Kabelprüfung. Die Ergebnisse werden 20 s vor dem Abschalten angezeigt. Während der laufenden Prüfung wird "TEST" angezeigt. Wenn Sie erneut kurz drücken, bevor die 20 s abgelaufen sind, wird eine weitere Prüfung durchgeführt und die 20 s beginnen erneut. Wird die Taste gedrückt gehalten, bis "LOOP" (Schleife) angezeigt wird, und dann losgelassen, werden die Prüfungen durchgängig durchgeführt und das Display aktualisiert. Das LAN Scout™ Jr. schaltet sich automatisch ab, wenn nach 5 Minuten keine Änderungen des Prüfergebnisses aufgetreten sind. Wird die Taste lange gedrückt, beendet das LAN Scout™ Jr. den Schleifenmodus der Kabelprüfung und wechselt in die Betriebsartenwahl, wie nachfolgend beschrieben.
- **2. Betriebsartenwahl (langes Drücken):** Bei ausgeschaltetem LAN Scout™ Jr. führt ein langes Drücken der Taste zum Wechseln des LAN Scout™ Jr. in die Betriebsartenwahl. Bei der Betriebsartenwahl können Sie mit dem LAN Scout™ Jr. durch Kabelprüfungs- und Tongeneratorbetriebsarten blättern. Ausgeführt wird die Betriebsart, die angezeigt wird, wenn die Taste losgelassen wird. Neben dem abgeschalteten Zustand gibt es in dieser Reihenfolge folgende Betriebsarten:
	- **• LOOP (Schleifenmodus):** Kabelprüfung, die kontinuierlich durchgeführt wird, bis die vorgegebene Zeit abgelaufen ist, oder die Prüfung durch langes Drücken abgebrochen und zurück zur Betriebsartenwahl gewechselt wird. Wird zur Fehlerbehebung bei zeitweise auftretenden Störungen eingesetzt.
	- **• Vier Tonkadenzen (Hi Lo 1, Hi Lo 2, Hi, Lo):** Die nächsten vier Betriebsarten sind Tongeneratorbetriebsarten mit unterschiedlichen Tönen. Die "Hi Lo"-Töne bestehen aus zwei Frequenzen mit unterschiedlichen Zeiteinstellungen. "Hi" und "Lo" sind Einfrequenztöne. Wenn Sie sich im Tonmodus befinden. können Sie durch kurzes Drücken die tonführenden Stifte ändern. Die Stifte mit dem Ton werden angezeigt. Im Tonmodus schaltet sich das Jr.-Prüfgerät 30 min nach dem letzten Drücken der Taste oder durch das Beenden und Wechseln in die Betriebsartenauswahl durch langes Drücken automatisch ab.
	- OFF (ausueschaltet): Wird die Taste losgelassen, wenn "OFF" angezeigt wird, schaltet sich das Gerät aus. Wenn Sie sich in einer der oben genannten Betriebsarten befinden, ist "OFF" der erste Modus, der beim Wechsel zur Betriebsartenwahl vorgeschlagen wird. Um einen anderen Modus als "OFF" auszuwählen, halten Sie die Taste gedrückt, und der nächste nachfolgende Modus wird angezeigt.
	- **• CABLE (Kabel):** Der Kabelprüfmodus ist der Prüfmodus für ein Einzelkabel mit einer Ausschaltzeit von 20 s. Er wird durch kurzes Drücken aus dem abgeschalteten Zustand ausgeführt.

**VERDRAHTUNGEN UND DISPLAY-ANZEIGEN – BEISPIELE**

**Korrekt verdrahtetes UTP-Kabel (T568A):**

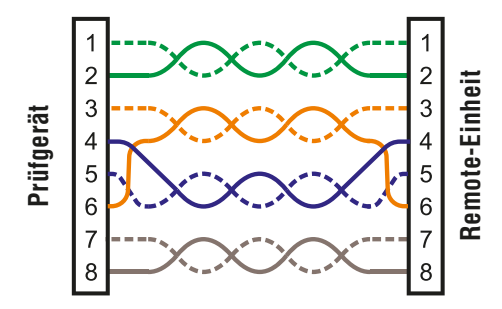

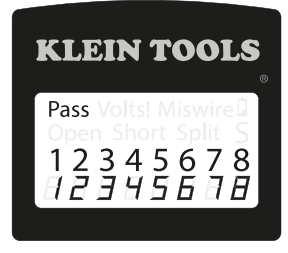

T568B ist elektrisch identisch mit T568A, allerdings sind die grünen und orangefarbenen Adernpaare vertauscht. Beide Standards funktionieren, solange an beiden Enden einer Kabelführung oder eines Patchkabels der gleiche Standard verwendet wird. Beim Kombinieren der Standards "A" und "B" erhalten Sie ein Crossover-Kabel.

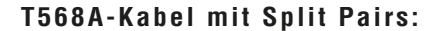

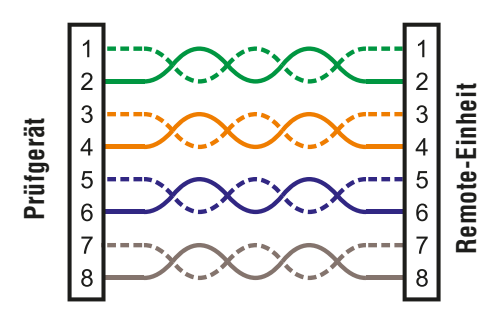

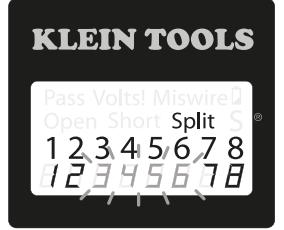

Ein typischer Fehler beim Bau eines Kabels besteht darin, alle Paare in der Stift-Reihenfolge 1-2, 3-4, 5-6 und 7-8 aufzulegen. Dadurch wird zwar ein korrekter Kabeldurchgang erreicht, aber damit das Kabel den Anforderungen an die Verdrahtung von Telefonleitungen entspricht, müssen die Adernpaare auf den Stiften 3-6 und 4-5 in der Mitte des Steckers aufgelegt sein. Dieser Fehler wird nur über die Split-Pair-Prüfung erkannt, da hier nicht die vorgesehenen Paare miteinander verdrillt sind.

# **DEUTSCH**

### **VERDRAHTUNGEN UND DISPLAY-ANZEIGEN – BEISPIELE T568A-Kabel mit einem Kurzschluss und einer Unterbrechung (offene Stelle):**

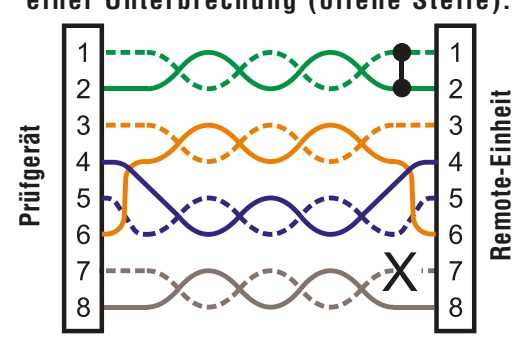

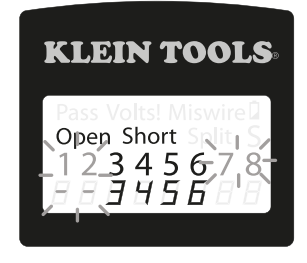

Die Stifte des Adernpaars 1-2 sind kurzgeschlossen und im Adernpaar 7-8 befindet sich eine offene Stelle. Die zugehörigen Stifte zu den Fehlern werden blinkend angezeigt. Die Striche in der untersten Display-Zeile (Remote-Zeile) zeigen den Kurzschluss und die fehlenden Nummern in dieser Zeile zeigen das Adernpaar mit Unterbrechung an.

# **T568A-Kabel mit einem Verdrahtungsfehler und unerkanntem Durchgang:**

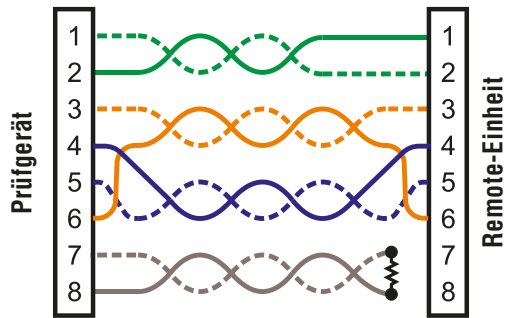

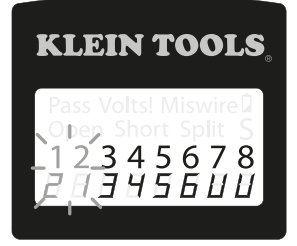

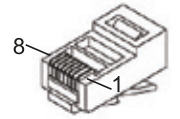

**T568A-Kabel mit einem Verdrahtungsfehler und unerkanntem Durchgang:** Die Kontaktstifte 1 und 2 am Prüfgerät LAN Scout™ Jr. sind mit den Stiften 2 und 1 an der Remote-Einheit verbunden. Die zugehörigen Stifte zu diesem Fehler werden blinkend angezeigt. Das "U" für die Stiftnummern der Remote-Einheit zeigt an, dass ein unerkannter Durchgang festgestellt wurde, bei dem es sich weder um einen Kurzschluss noch um

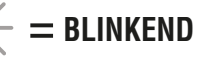

offene Stelle handelt.

#### **BATTERIEWECHSEL**

- **1. Entfernen Sie mit einer Kreuzschlitz-Schraubendreher PH 0** die einzelne Schraube, die sich mittig auf der Rückseite des LAN Scout™ Jr. befindet. Entfernen Sie die Batterieabdeckung.
- **2. Entsorgen Sie die** leeren Batterien sachgerecht. Wenn Sie vorsichtig mit der Handfläche der gewölbten Hand auf die Rückseite des LAN Scout™ Jr. schlagen, lösen sich die Batterien in der Regel aus dem Batteriefach.
- **3. Verwenden Sie** 4 x 1,5-Volt-Alkalibatterie (IEC LR44, ANSI/NEDA 1166A).
- **4. Legen Sie die** Batterien in das Batteriefach ein, wobei das Pluszeichen der Batterie (+) in Richtung des Pluszeichens am Gehäuse zeigen muss (der Federkontakt ist negativ und der Tastenkontakt ist positiv). Es empfiehlt sich, die letzte Batterie in der Mitte des Batteriestapels einzulegen.
- **5. Setzen Sie die** Batterieabdeckung wieder ein und drehen Sie die Schraube wieder ein. Achten Sie darauf, die Schraube nicht zu fest anzuziehen.

#### **GARANTIE**

#### **REINIGUNG**

Schalten Sie das Gerät aus und entfernen Sie alle Kabel. Reinigen Sie das Gerät mit einem feuchten Tuch. Verwenden Sie keine Scheuer- oder Lösungsmittel.

#### **LAGERUNG**

Entnehmen Sie die Batterien, wenn das Gerät über einen längeren Zeitraum nicht verwendet wird. Setzen Sie das Gerät keinen hohen Temperaturen oder Luftfeuchtigkeiten aus. Nach einem Zeitraum der Aufbewahrung unter extremen Bedingungen, die außerhalb der in den technischen Daten angegebenen Grenzwerte liegen, bringen Sie das Gerät zunächst wieder in eine normale Betriebsumgebung, bevor Sie es verwenden.

#### **ENTSORGUNG/RECYCLING**

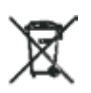

Entsorgen Sie das Gerät und sein Zubehör nicht über den Hausmüll. Gerät und Zubehör müssen den lokalen Vorschriften entsprechend entsorgt werden. Weitere Informationen finden Sie unter **www.stiftung-ear.de** oder **www.bmlfuw.gv.at**.

### **KUNDENSERVICE**

Distribution Deutschland/Osterreich: **NetPeppers GmbH** Perchastr. 8e 82319 Starnberg **Tel.: +49-89-219097300 mail@netpeppers.com www.netpeppers.com**